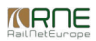

Published on *CMS RNE* [\(https://cms.rne.eu](https://cms.rne.eu))

[Home](https://cms.rne.eu/) > Loco type administration for IMs/ABs

### **Loco type administration for IMs/ABs**

[Content](https://cms.rne.eu/pcs/pcs-documentation-0/loco-type-administration-imsabs-0#)

### **Introduction**

From version 1.9.x (Major Release 2017) the loco types are the part of the common train parameters defined per path section that describes traction details. An administration area is introduced to PCS where the IMs can prepare their loco types for further usage in the train parameters. The following rules and requirements were taken into account during the development:

- The system shall allow for IM agencies to define (add, modify, delete) loco types that they will support in the upcoming timetable within the time period for IM agency-specific train parameters definition (usually in November)
- The system shall allow for IM agencies to copy (aka. carry forward) loco types from current to the upcoming timetable within the time period for IM agency-specific train parameter definition (usually in November).
- The system shall allow the addition of new loco types for the current timetable period at any time.
- The system shall allow deletion and editing of unused loco types for the current timetable period at any time
- The system shall allow read-only access to all agencies to loco types defined by all IM agencies
- The system shall allow searching for loco types per timetable and responsible IM agency for Applicant users
- The system shall allow the bulk import of loco types for an IM agency from a source file

From [version](https://cms.rne.eu/node/34587) 2.7.0 (2020) the development continued and a new structure of the loco type is created where the following mapping applied from the old to the new structure.

For the Type of loco, we followed the following logic:

when the type of engine is electric WITHOUT multiple units then it is an Electric loco when the type of engine diesel WITHOUT multiple units then it is a Diesel loco when the type of engine is electric WITH multiple units and the traction max speed is equal or higher than 200, then it is a High speed electric multiple unit when the type of engine is electric WITH multiple units then it is an Electric multiple unit when the type of engine diesel WITH multiple units then it is a Diesel multiple unit in any other cases will be Miscellaneous, like steam and hybrid loco types

## **Where to find**

Loco type table is available for Applicants and IMs as well under the**Administration menu** in **Locoy types sub-menu**, however only IMs can edit them, Applicants have read-only access.

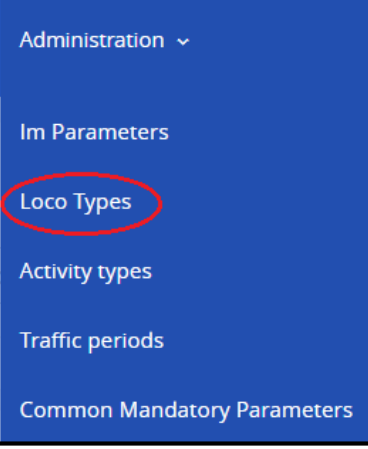

Users can filter among the locos by timetable period and they will get a result table with the fields that are described below.

## **How to select loco?**

**Single loco**

Tick the checkbox in the list of locos table next to the ID" column on the left. You can select more loco individually by ticking the checkboxes.

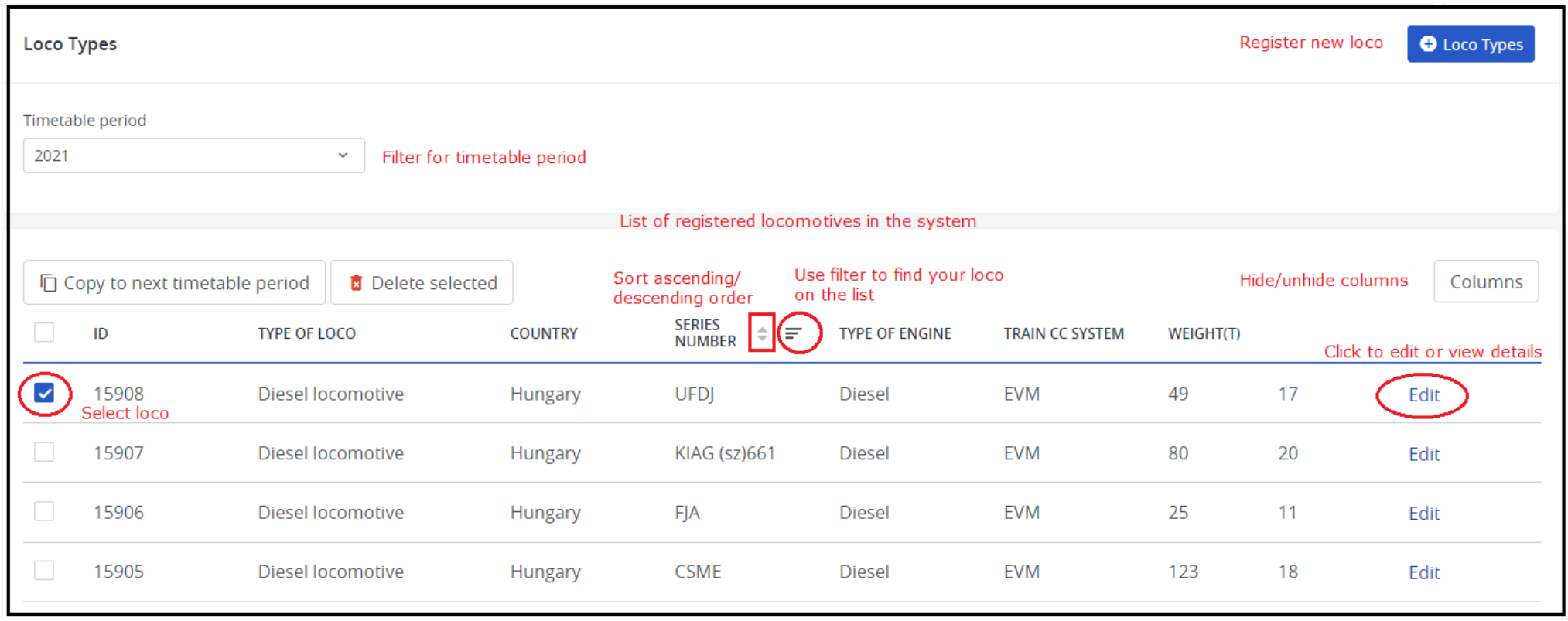

#### **Select ALL**

If you wish to select ALL locos then press the first check box on the left in the header. Once it pressed there will be two more buttons visible to manage your locos:

- All pages: selects all locos in all pages
- Only this page: selects locos only on this page

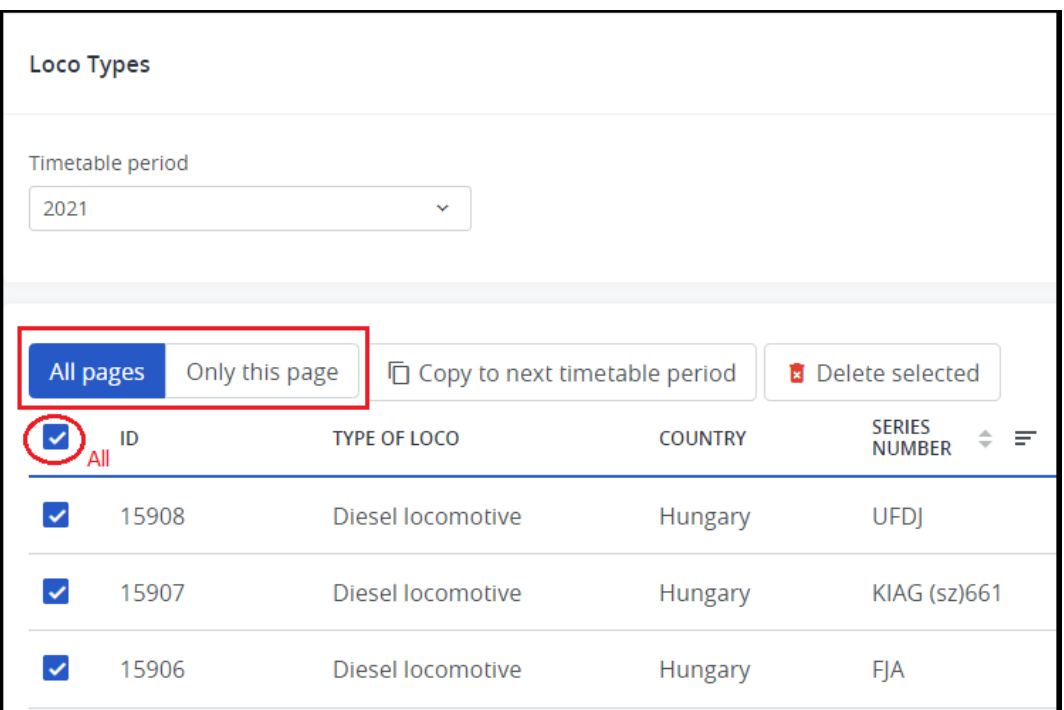

## **Update Loco**

The loco can be updated or deleted only if it has**NOT** been **USED** in any dossier previously. Select a loco and click the**"Edit"** button to update a loco. The Edit button is the last column in the table.

When registering a new loco in the system some fields are invisible on the GUI.:

- National ID
- Explanation
- Type of engine
- Performance (KW)

These fields are enabled to update without any restriction, but the loco type number and traction details are restricted to the rule mentioned previously.

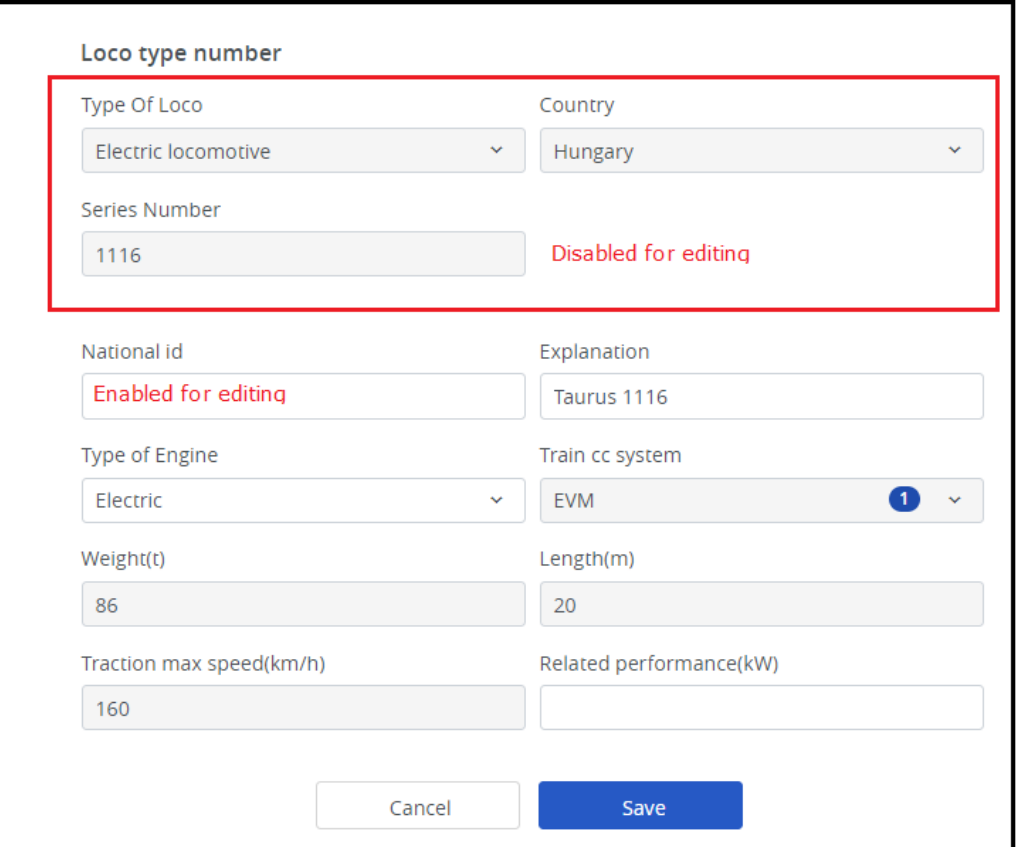

## **Delete loco**

The "Delete selected" button by default is grayed out. Select at least one loco than the button will be enabled, press the button to delete the particular loco.

The loco will be deleted from the PCS Database.

## **Copy loco/carry forward**

In November, starts the dossier preparation work for the next timetable period and IMs are preparing their locos for the next timetable table period. Generally, the carry-forward process is enabled for two weeks and it starts at the beginning of the month until the middle.

There are two ways to prepare locos:

- Copy locos for the next timetable period. Shortly called "carry-forward"
- Create loco by registering a new loco in the system

# **Create Loco**

New loco types can be created anytime without restrictions. Click the**"+Loco Types"** button to register a new loco in the system.

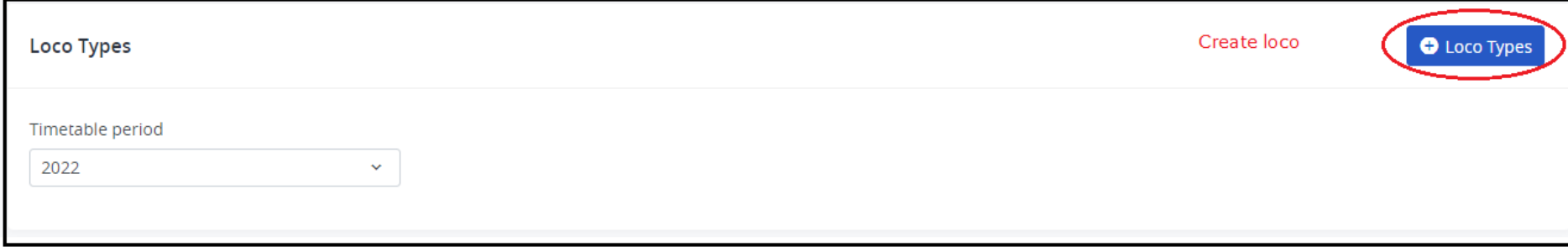

It opens the **"Add loco type"** window:

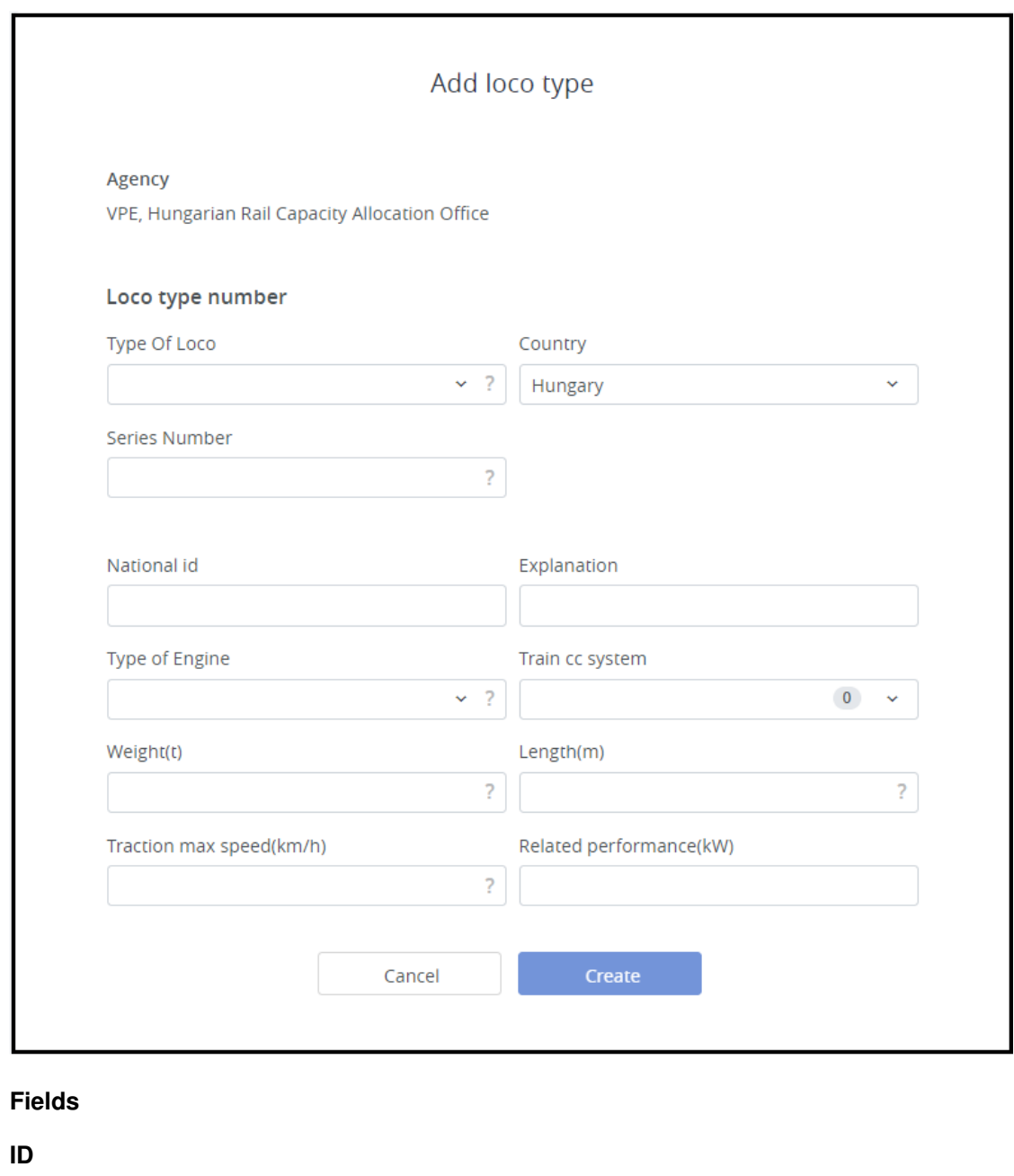

System-generated number if the loco is manually created or imported for an excel file. This ID field is visible only after the loco is created or imported.

### **Type of loco**

It is a mandatory field. The type of loco mapped with the type of engine in the new loco type structure. The mapping table is introduced at the beginning of the document in the introduction section.

The following loco types are available in the system:

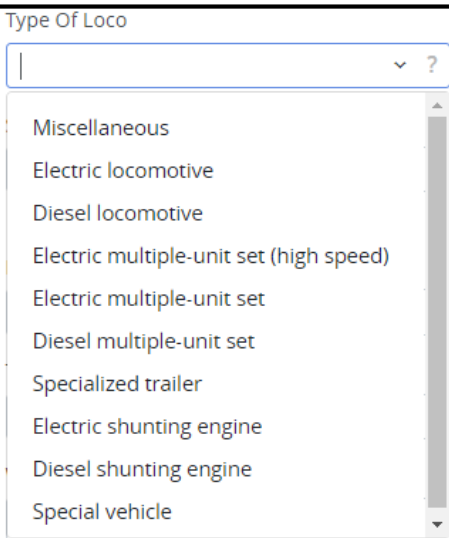

#### **Country**

the country code is where the series number was registered. With that option, it is possible to separate the publisher's IM from the country for which country it publishes the loco. Meaning a foreign loco can be published by an IM.

The default value is the country of the creator agency.

#### **Series number**

It is a **mandatory** field and indicates the series number of the loco.

#### **National ID**

In PCS it's an alphanumeric field up to 30 characters in UTF8 coding. This is anoptional field for the IMs where they can store their national identifiers coming from their application.

#### **Explanation**

In PCS it's an alphanumeric field up to 120 characters in UTF8 coding. This is anoptional field. Here the IMs can provide some extra information for the Applicants to identify the loco type easier (e.g. nickname of the loco type). Please note that when Applicants select the loco from the list they can search by Loco type number and by this explanation field Recommendation: enter here the currently used free text values of the locos so that Applicants can find a particular loco easily.

### **Type of Engine**

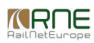

It is a **mandatory** single choice list that indicates the type of engine of the loco type. It has the following values:

- Electric
- Diesel
- Steam
- Hybrid

#### **Train control system**

With this **optional** multiple-choice list, the IMs can indicate the installed train control systems on the particular loco type. If the existing values are not sufficient for the loco type creation, the IM should contact PCS Support and it will extend the code list. Applicants will be able to select the Train control system only from the published values.

#### **Weight (t)**

This is a **mandatory** field for storing the weight of the loco type in tons. Decimal places are not supported.

#### **Length (m)**

This is a **mandatory** field for storing the length of the loco type in meters. Decimal places are not supported.

#### **Traction max speed (km/h)**

This is a **mandatory** field for storing the top speed of the loco type in km/h. Decimal places are not supported.

#### **Related performance (kW)**

This is an **optional** field for storing the related performance of the loco type in kW. Decimal places are not supported.

#### **Loco type number**

In PCS it's an alphanumeric field up to 30 characters in UTF8 coding. This is amandatory field and it has to be unique for each IM. It's recommended that this field contains the loco type series number that is a 4 digit element of the 12 digit UIC ID of the loco.

Further details please find in UIC 438-3 Leaflet - Identification marking for tractive stock. The UIC ID of a single loco looks like the following (example ÖBB Siemens Taurus 91 81 1216 001-8):

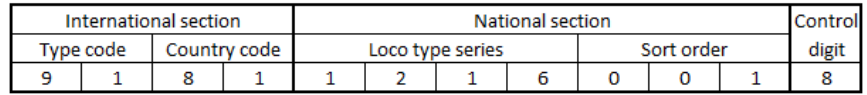

If you are not aware of the UIC ID of the loco-type, please enter their numbers in the sequence (1, 2, 3, etc.)

#### **A** PDF [version](http://cms.rne.eu/printpdf/34889)

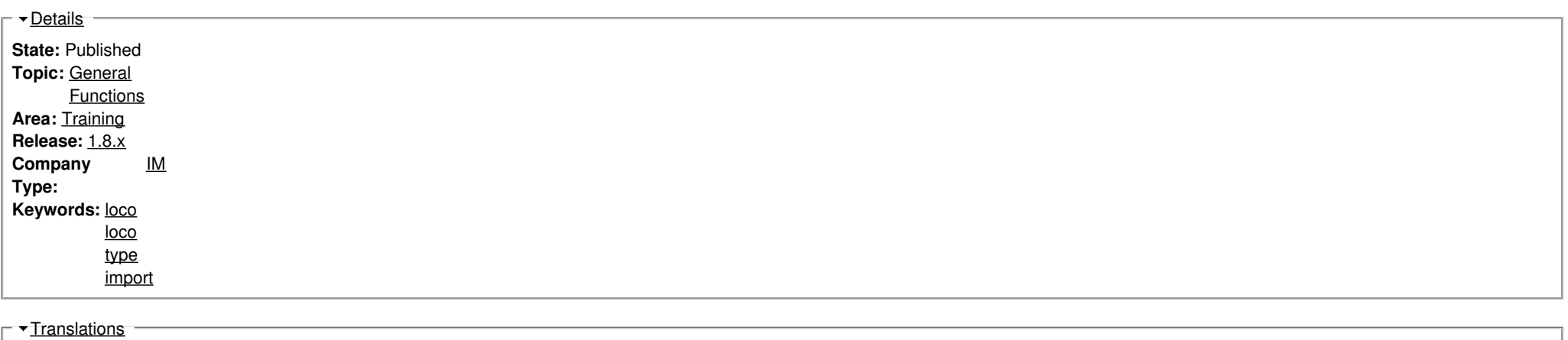

**No translations**

**Source URL:** https://cms.rne.eu/pcs/pcs-documentation-0/loco-type-administration-imsabs-0